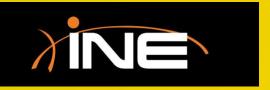

## Merging Data

## Merging Data

- Why merge files
- » Options
  - Prepend
  - Merge chronologically
  - Append
- » Mergecap
  - Use with the command line to merge files

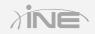

## Merging Data

Open File name: test.pcapng ▾ Files of type: Cancel All Files (\*.\*) • <u>H</u>elp Read filter: Format: Wireshark/... - pcapng Size: 33336 bytes Prepend packets to existing file Packets: 239 Merge packets chronologically First Packet: 2014-05-07 09:57:22 Append packets to existing file 00:00:10 Elapsed:

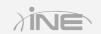

## Questions?